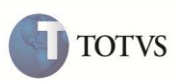

# **Inclusão da tabela EJ9 – Des Mercosul**

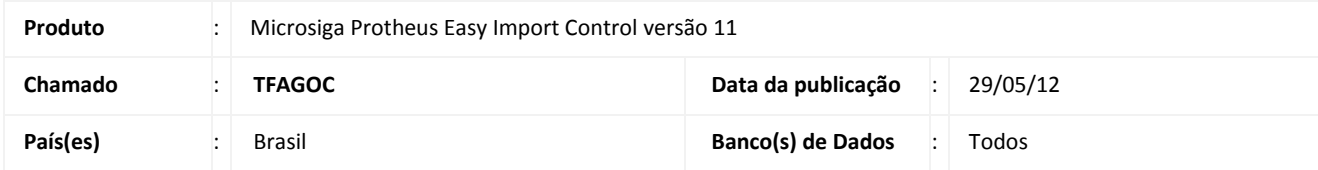

# Importante

Esta melhoria depende de execução do *update* de base *UI086318*, conforme **Procedimentos para Implementação**.

Implementada melhoria na rotina **Manutenção do Desembaraço (EICDI502)** com a inclusão da Tabela **EJ9** – **DEs Mercosul**, permitindo que na capa do desembaraço seja informado mais de um número de DE no campo **DE Mercosul (W6\_DEMERCO)** e nas adições do desembaraço seja informado mais de um número de DE no campo **DE Mercosul (EIJ\_DEMERC)**. Desta forma é possível enviar mais de uma DE Mercosul por capa ou por adição, tratamento que já é aceito pelo SISCOMEX.

### **PROCEDIMENTO PARA IMPLEMENTAÇÃO**

- Aplicar atualização do(s) programa(s) **UI086318.prw, AVUPDATE01.prw, AVOBJECT.prw, EICDI505.prw, EICDI500.prw e AVGERAL.prw.**
- Para que as alterações sejam efetuadas, é necessário executar a função **UI086318 .**

# *Importante*

Antes de executar o compatibilizador **UI086318** é imprescindível:

- a) Realizar o *backup* da base de dados do produto que será executado o compatibilizador (diretório **PROTHEUS11\_DATA\DATA**) e dos dicionários de dados SXs (diretório **PROTHEUS11\_DATA\_SYSTEM)**
- b) Os diretórios acima mencionados correspondem à **instalação padrão** do Protheus, portanto, devem ser alterados conforme o produto instalado na empresa.
- c) Essa rotina deve ser executada em **modo exclusivo**, ou seja, nenhum usuário deve estar utilizando o sistema.
- d) Se os dicionários de dados possuírem índices personalizados (criados pelo usuário), antes de executar o compatibilizador, certifique-se de que estão identificados pelo *nickname*. Caso o compatibilizador necessite criar índices, irá adicioná-los a partir da ordem original instalada pelo Protheus, o que poderá sobrescrever índices personalizados, caso não estejam identificados pelo *nickname*.

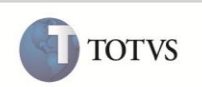

- 1. Em siga Protheus ® **Smart Client** digite **U\_UI086318** no campo **Programa Inicial**.
- 2. Clique em **OK** para continuar.

3. Ao confirmar é exibida uma mensagem de advertência sobre o *backup* e a necessidade de sua execução em **modo exclusivo**.

4. Clique em **Sim** para iniciar o processamento. O primeiro passo da execução é a preparação dos arquivos. É apresentada uma mensagem explicativa na tela.

5. Em seguida, é exibida a janela **Atualização concluída** com o histórico (*log*) de todas as atualizações processadas. Nesse *log* de atualização são apresentados somente os campos atualizados pelo programa. O compatibilizador cria os campos que ainda não existem no dicionário de dados.

- 6. Clique em **Gravar** para salvar o histórico (*log*) apresentado.
- 7. Clique em **OK** para encerrar o processamento.

### **ATUALIZAÇÕES DO COMPATIBILIZADOR**

- 1. Criação de **Tabelas** no arquivo **SX2 – Tabelas:**
	- Tabela **EJ9 DEs Mercosul**:

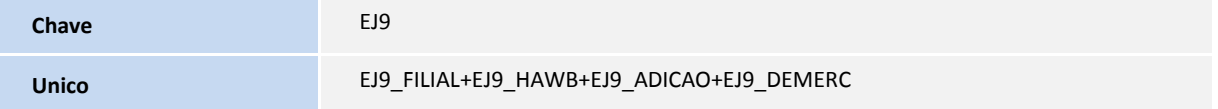

- 2. Criação de **Campos** no arquivo **SX3 – Campos:**
	- Tabela **EJ9 DEs Mercosul**:

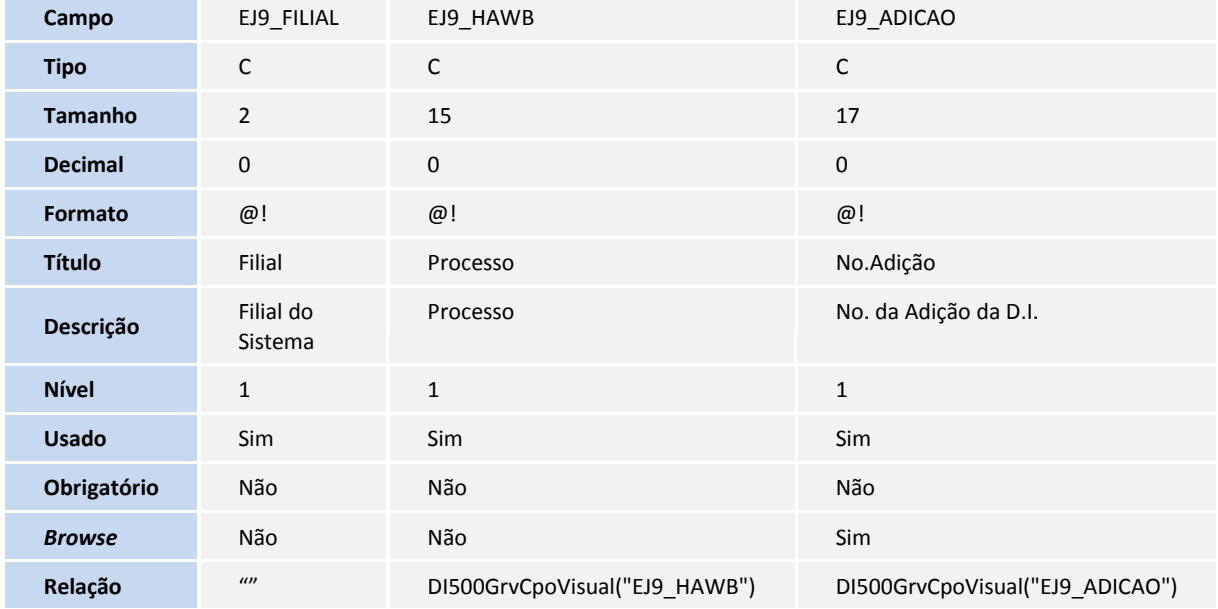

# **Boletim Técnico**

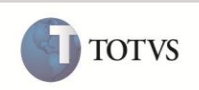

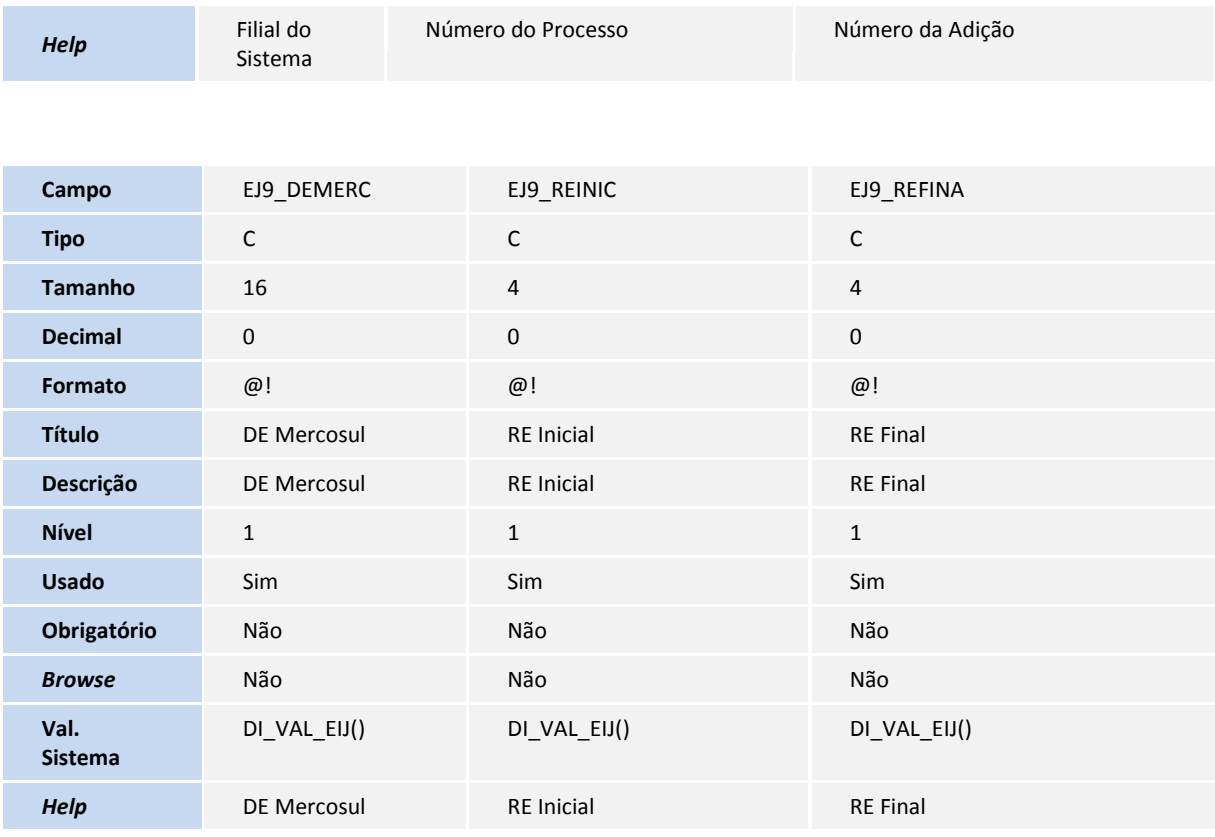

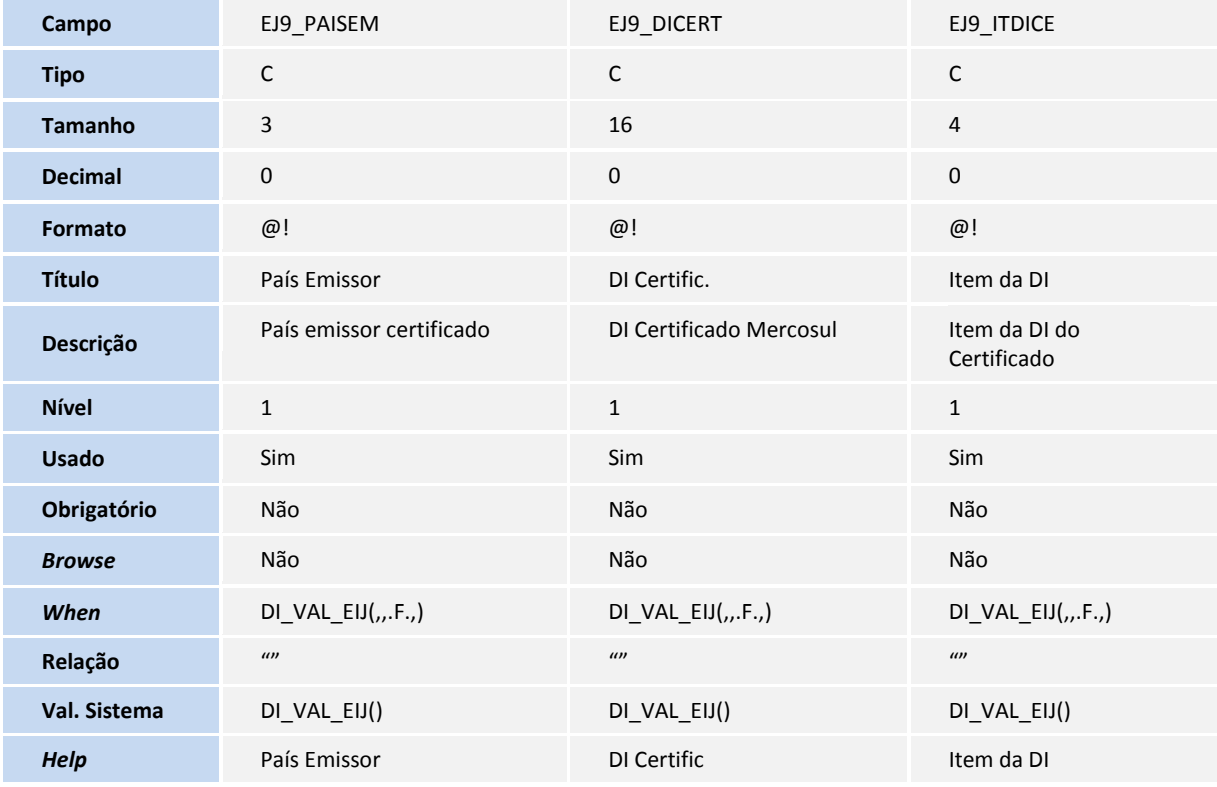

# **Boletim Técnico**

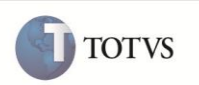

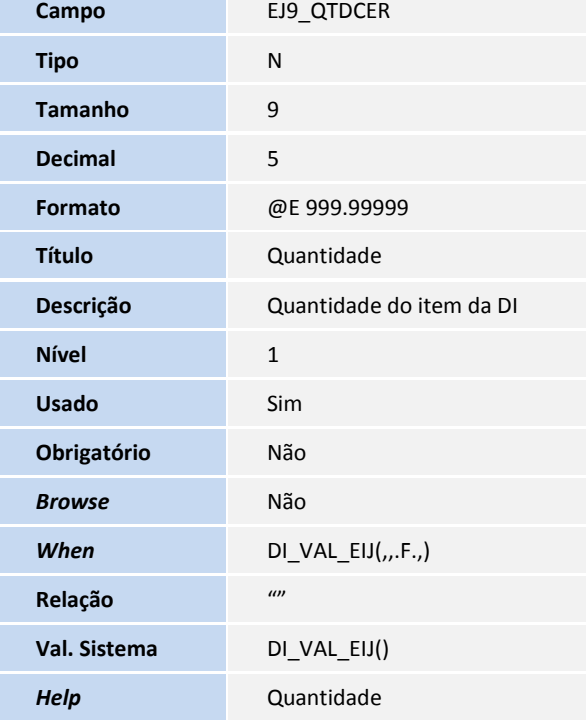

### 3. Criação de **Índices** no arquivo **SIX – Índices**:

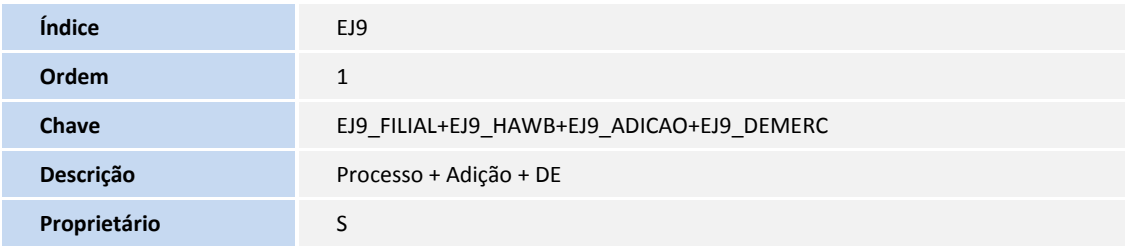

### 4. Alteração de **Campos** no arquivo **SX3 – Campos:**

Tabela **EIJ** - **Adições**:

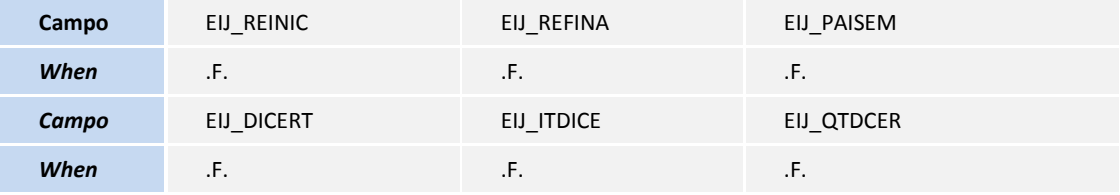

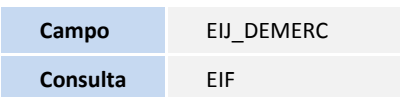

Tabela **SW6** – **Capa do Desembaraço**:

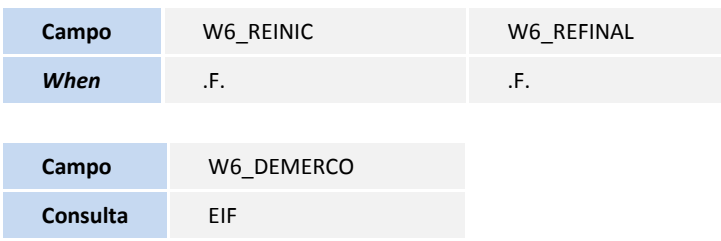

## **PROCEDIMENTOS PARA UTILIZAÇÃO**

#### **Pré-Requisitos para sequência 001:**

- Configure o parâmetro **MV\_TEM\_DI** = **T**
- Possua um país cadastrado que seja membro da **Mercossul (YA\_MERCOSU = Sim)**.
- Inclua um desembaraço com:
	- O tipo de declaração (W6\_TIPODES) preenchido com **12 – Consumo e admissão temporária**.
	- O País de procedência (W6\_PAISPRO) preenchido com o país membro da Mercosul cadastrado anteriormente.

#### **Sequência 001:**

- 1. No **Easy Import Control (SIGAEIC)** acesse **Atualizações\Desembaraço\Manutenção (EICDI502).**
- 2. Selecione o processo e clique em **Alterar**.
- 3. Na pasta **D.I.**, clique na consulta do campo **DE Mercosul (W6\_DEMERCO).**
- 4. Inclua 2 registros com número da DE Mercosul, RE Inicial e RE Final e clique em **OK**.
- 5. Clique em **OK** para gravar o processo.
- 6. Clique em **Sim** para confirmar.

Será possível visualizar o processo.

#### **Pré-Requisitos para sequência 002:**

- Configure o parâmetro **MV\_TEM\_DI = T**
- Possua um país cadastrado que seja membro da **Mercosul (YA\_MERCOSU = Sim).**
- Inclua um desembaraço com:
	- O tipo de declaração (W6\_TIPODES) preenchido com **10 – Admissão em DEA – Depósito Especial Alfandegado**.

#### **Sequência 002:**

- 1. No **Easy Import Control (SIGAEIC)** acesse **Atualizações\Desembaraço\Manutenção (EICDI502)**.
- 2. Selecione o processo e clique em **Alterar**.
- 3. Clique na opção **Adições**.
- 4. Selecione a adição e clique em **Alterar**.
- 5. Na pasta **Outros** preencha a procedência com um país membro da Mercosul cadastrado anteriormente.
- 6. Na pasta **Mercadoria**, clique na consulta do campo **DE Mercosul (EIJ\_DEMERC).**

**TOTVS** 

# **Boletim Técnico**

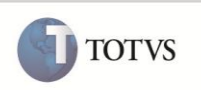

- 7. Inclua 2 registros preenchendo todos os campos e clique em **Ok**.
- 8. Clique em **Ok** para gravar.
- 9. Clique em **Voltar**.
- 10. Clique em **Ok** para salvar o processo.
- 11. Clique em **Sim** para confirmar.

Será possível visualizar o processo.

## **INFORMAÇÕES TÉCNICAS**

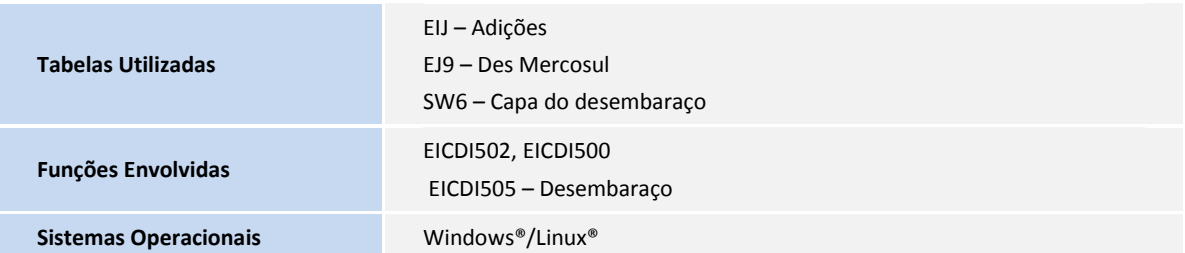